# **18.07.2024**

# **Гид по эксплуатации зданий**

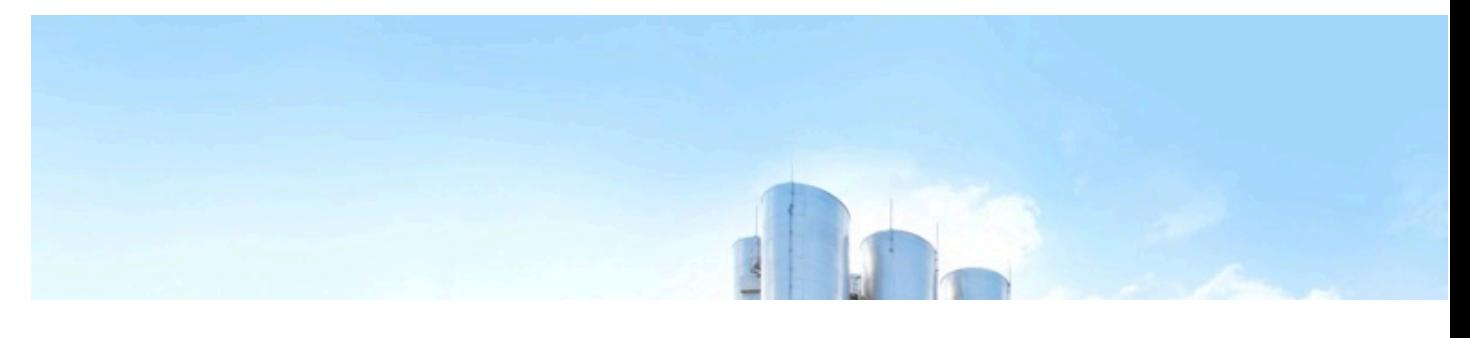

**Самое важное и интересное для специалистов по эксплуатации зданий и сооружений**

# **«Сервис подбора нормативной документации» — новый инструмент для руководителей и специалистов по эксплуатации зданий**

Уважаемые коллеги!

# **Представляем вашему вниманию новый инструмент в линейке «Техэксперт» — «Сервис подбора нормативной документации».**

Сервис разработан для главных инженеров, руководителей и специалистов по эксплуатации зданий и призван автоматизировать процесс подбора и обработки нормативной документации для разных типов объектов. Сервис реализован на базе системы «Техэксперт: Эксплуатация зданий».

#### **Чем полезен сервис?**

В зоне ответственности специалиста в среднем около 10 зданий и сооружений с разными характеристиками: этажностью, используемыми материалами, опасностью, назначением и т. д. <u>Разные</u> параметры = разные нормативные документы.

Сложность в том, что для определения того, какой нормативный акт, законопроект или какое требование относится к каждому конкретному зданию и сооружению на предприятии, приходится изучить большой объем документации. Это время, ручной труд и риски упустить важные требования законодательства.

Новый сервис «СПНД» поможет вам легко и быстро находить нормативные документы под особенности <u>каждого конкретного здания.</u> Интуитивно понятный интерфейс и подробные инструкции позволят в несколько кликов создать реестр документов для любого объекта. А в паре с базовой функцией «Поставить на контроль» вы будете уверены в актуальности подборок.

### **Сервис имеет следующий функционал:**

- Подбор документации на здания и сооружения функция поиска и подбора необходимой нормативно-правовой и технической документации на конкретное здание или сооружение с помощью преднастроенных фильтров. В фильтрах учитываются значения, которые влияют на применение нормативно-правовой и технической документации. Исключается из подборки документация, которая не применяется для здания или сооружения с введенными исходными данными.
- **Подбор прикладных материалов для проведения работ** функция поиска и подбора справок, чеклистов, форм для заполнения, рекомендаций и другой полезной информации в системе «Техэксперт: Эксплуатация зданий» для проведения работ и мероприятий на заданном объекте.
- Создание базы объектов на предприятии вы сможете сохранить результаты фильтрации (нормативные документы) в папки и получать быстрый доступ к подборке документации для конкретных зданий при возникновении необходимости.

# **Описание работы сервиса**

Разберем принцип работы сервиса на примере. Представим, что в зоне вашей ответственности есть складские помещения. Вы хотите получить полный список нормативно-правовой и технической документации для своего здания. Для этого потребуется выполнить следующие шаги:

### **Шаг 1. Ввести параметры объекта.**

В сервисе вы выбираете критерии, которые соответствуют зданию: указываете класс опасности, назначение здания, материал постройки и т. д.

Сервис подбора нормативной документации - это инструмент подбора и обработки нормативной документации, необходимой для функционирования любых объектов на вашем предприятии.

#### Укажите критерии объекта и сервис поможет:

- Собрать реестр нормативной документации на все ваши здания и сооружения;
- Получить рекомендации по работе с конкретными зданиями и сооружениями на вашем предприятии;
- Собрать подборку Актов, Чек-листов, Образцов форм для всех объектов на предприятии.

#### Для продолжения работы выберите категорию интересующего вас объекта:

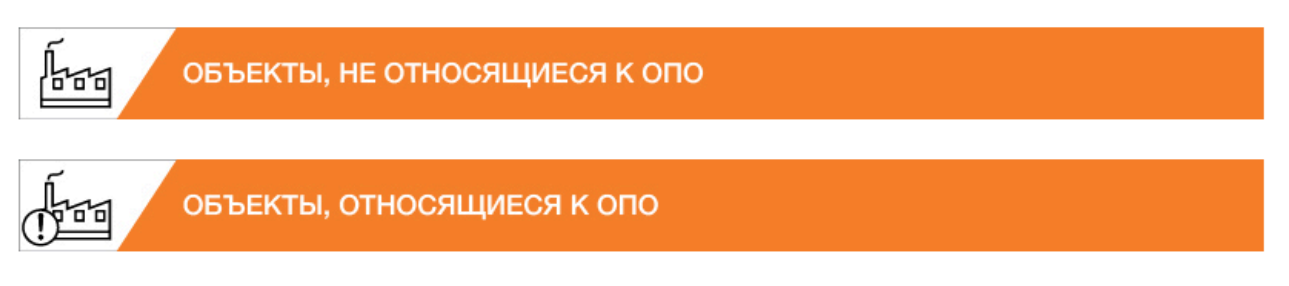

Правообладатель базы данных «Сервис подбора нормативной документации»

#### **Шаг 2. Система подбирает требования по заданным критериям.**

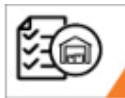

РЕЕСТР БАЗОВЫХ ДОКУМЕНТОВ ДЛЯ СКЛАДСКИХ ЗДАНИЙ, НЕ ОТНОСЯЩИХСЯ К ОПО

Шаг 2. Составьте уточненный перечень требуемых документов, учитывая специфику вашего объекта. Определите критерии и добавьте соответствующие документы в папку объекта.

Этажность объекта: Многоэтажный

Материалы изготовления: Бетон Дерево

Кирпич

Дополнительное оборудование: Лифт

Инженерные системы: Водоснабжение Канализация Отопление

Технические характеристики: Двери Лестницы Окна Освещение Фасад Фундамент

Вернуться назад

#### **Шаг 3. Обработка результатов подбора.**

Вы обрабатываете первичную выборку по документам, которую предоставил сервис. В выборке уже учтены все критерии здания и представлены именно те документы, которые относятся к вашим объектам.

Вам остается просто найти в тексте документов часть, которая относится к вашей задаче, и применить требования.

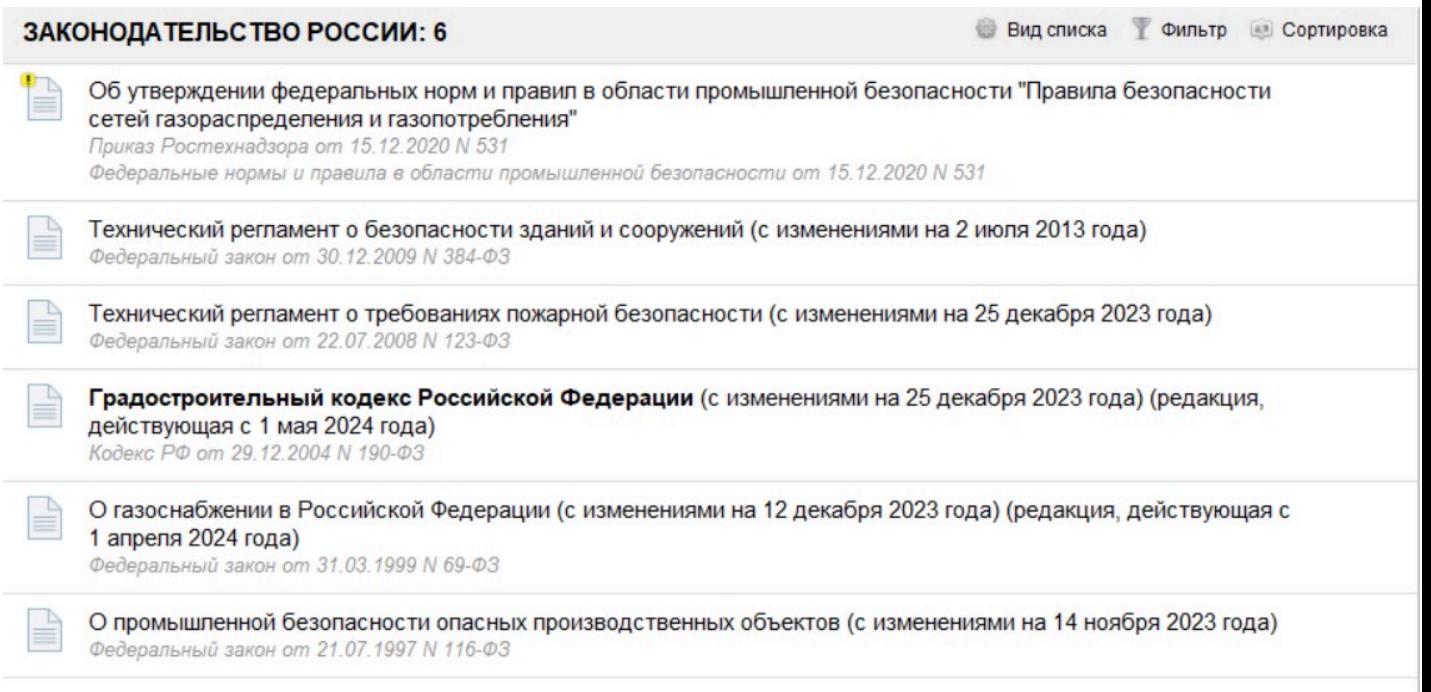

# **Шаг 4. Создать реестр документации на объект.**

Результат фильтрации можно будет добавить в папку, созданную пользователем в системе, с помощью функций «Добавить в папку» и «Документы на контроль». Теперь вся необходимая документация будет в быстром доступе.

### **Шаг 5. Работа с документацией.**

Далее вы сможете: обращаться к своим документам на конкретные здания и сооружения и работать с ними, используя все функции и сервисы системы «Техэксперт: Эксплуатация зданий»; сверять свои действия и задачи по зданиям с требованиями нормативной документации; быстро вносить изменения в реестр зданий в случае изменений (капремонты, консервация, переоборудование, перепланировка).

## **Как найти?**

Ознакомиться с возможностями сервиса можно через кнопку «Сервис подбора нормативной документации», расположенную на главной странице системы «Техэксперт: Эксплуатация зданий».

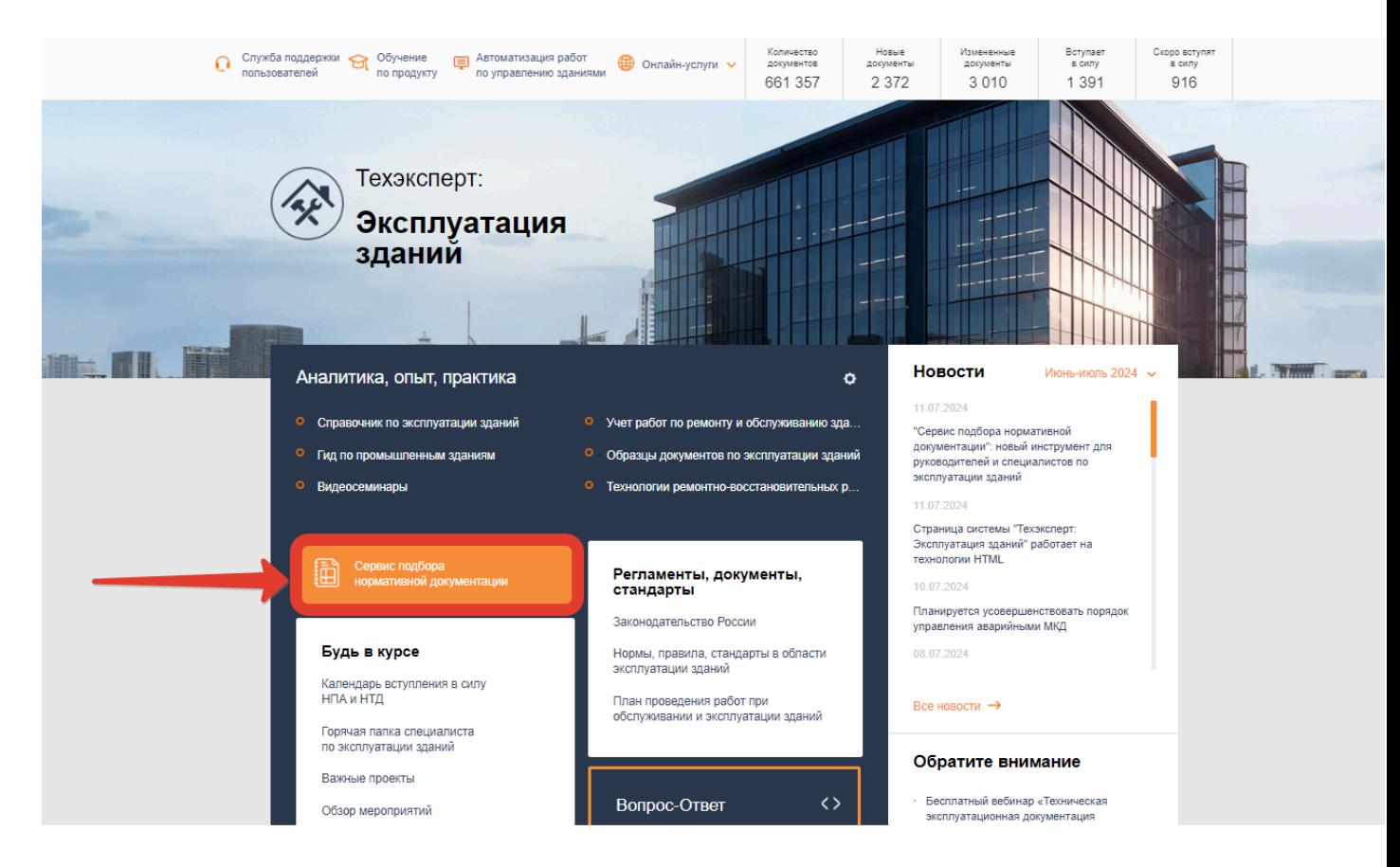

**Еще не работаете с системой «Техэксперт: Эксплуатация зданий»? Попробуйте бесплатный доступ! [Форма регистрации →](https://cntd.ru/products/tekhekspert-ekspluataciya-zdanij#/demo)** 

А знаете ли вы?

# Улучшен инструмент работы с документами в системах «Кодекс» и «Техэксперт»

Ярлыки «Ссылается на» и «На него ссылаются» уже долгое время являются полезнейшими инструментами при работе с различными видами документации.

Благодаря этому функционалу специалисты могут получить полноценную картину правового и технического регулирования при работе с документами и отследить их взаимосвязи.

Теперь документации на ярлыках «Ссылается на» и «На него ссылаются» стало больше!

#### **Добавлены новые виды информации:**

- справочная информация;
- образцы и формы;
- издания электронных библиотек;
- техническая документация;
- корреспонденция счетов.

Для удобной навигации под ярлыками реализована иконка «Виды информации».

**Как пользоваться?** Например, открываем <u>Градостроительный кодекс Российской Федерации</u>. Чтобы посмотреть весь список форм, на странице документа открываем ярлык «На него ссылаются» на верхней панели.

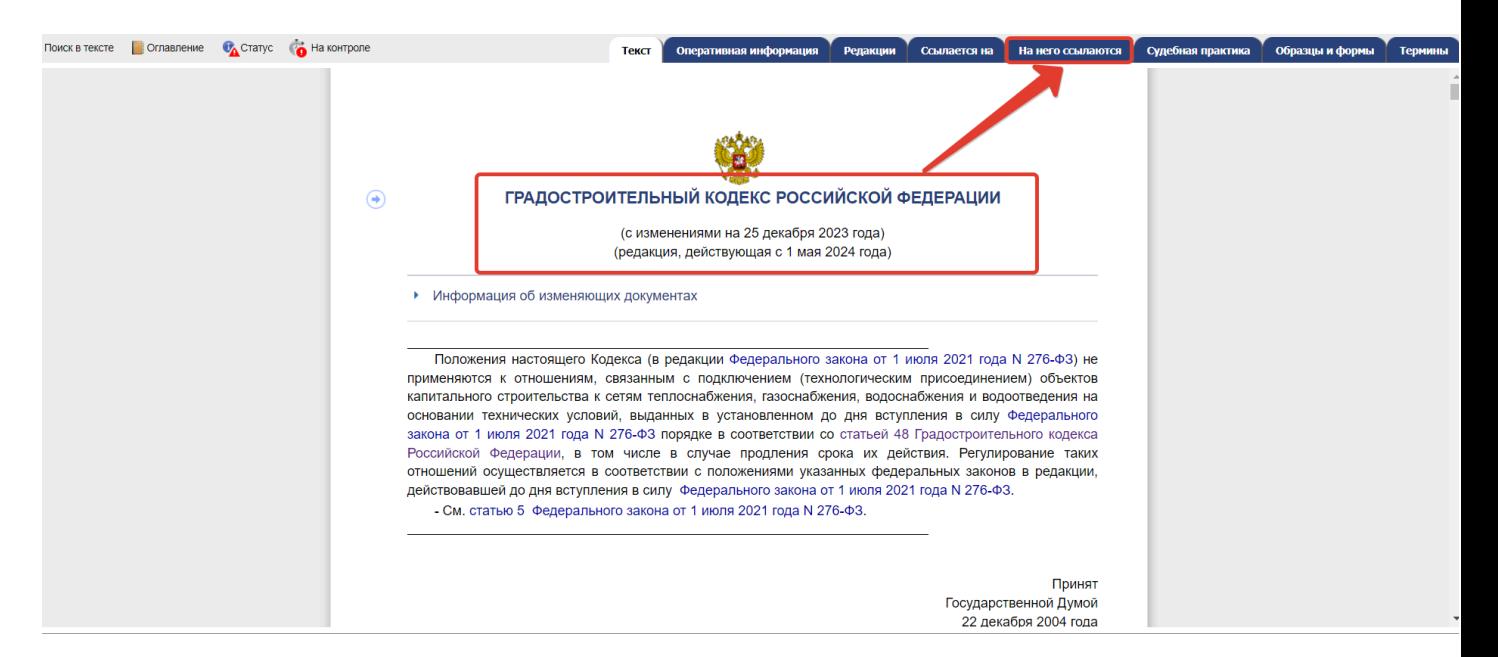

С помощью фильтра выбираем вид информации «Образцы и формы». Перед нами список из 252 утверждённых форм. В каждом из образцов есть ссылка на интересующий нас документ.

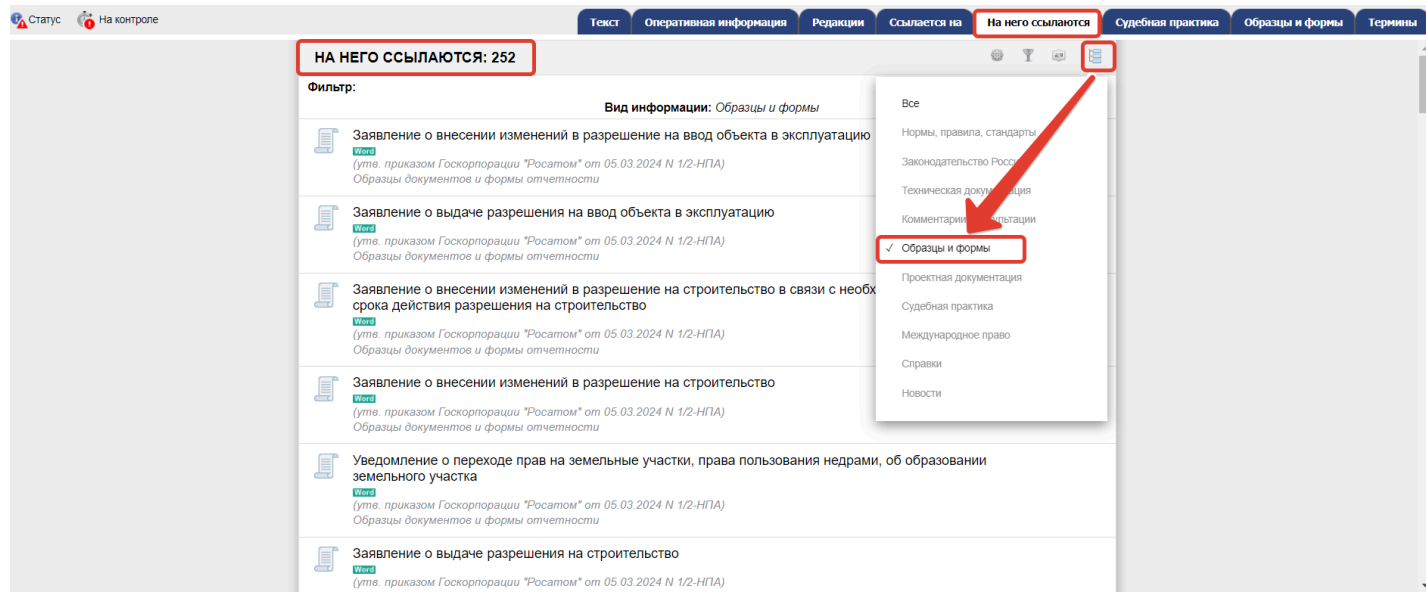

Напоминаем, что по ярлыку «Ссылается на» находятся документы, на которые идут ссылки из текущего открытого документа. В свою очередь, по ярлыку «На него ссылаются» находятся документы, которые в своих текстах имеют ссылки на текущий открытый документ.

**Ссылки ведут на документы в системе «Техэксперт». Если ссылки неактивны или при переходе возникает ошибка, вероятно, вы не являетесь пользователем «Техэксперта» или у вас не настроена утилита «кАссист». Обратитесь [к представителю](https://cntd.ru/about/contacts) «Техэксперта» в вашем регионе.**

# Из зала суда

# **Можно ли расторгнуть договор аренды, если арендатор нарушает правила антитеррористической защищенности объекта?**

Последние два года особую актуальность приобрели вопросы антитеррористической защищенности различных объектов. Законодательно установлена обязанность по разработке паспортов безопасности, выполнению различных требований, установленных Правительством РФ относительно различных объектов. При этом данные требования должны соблюдать и арендаторы таких объектов.

Является ли нарушение требований антитеррористической защищенности объекта основанием для расторжения договора аренды?

#### **Рассмотрим случай из судебной практики.**

Истец обратился в арбитражный суд с иском о расторжении договора аренды.

По мнению истца, ответчик нарушил требования антитеррористической защищенности к объектам спорта, не обеспечив должным образом проведение мероприятий по организации санкционированного доступа граждан и транспортных средств на объект.

Истцом ранее также было выдано представление об устранении допущенных нарушений со стороны ответчика.

Ответчик возражал против удовлетворения иска, заявляя, что на момент заключения договора аренды никаких вопросов у контролирующих органов относительно антитеррористической защищенности объекта не было.

Однако суд указал, что нарушение требований антитеррористической защищенности является препятствием для продолжения действия договора аренды и вследствие этого договор подлежит расторжению.

Ответчиком были поданы апелляционная и кассационная жалобы, однако они были оставлены без удовлетворения.

#### **Итоговое решение**

Решение суда первой инстанции оставлено без изменения, апелляционная и кассационная жалобы ответчика — без удовлетворения.

#### **Рекомендации**

При заключении и в течение срока договора аренды арендатору необходимо соблюдать требования антитеррористической защищенности, установленные для конкретного объекта.

В системах «Техэксперт: Эксплуатация зданий» ознакомьтесь с дополнительным материалом по теме:

«Антитеррористическая защищенность в [сфере безопасности зданий \(сооружений\) и](kodeks://link/d?nd=874785661&toc=47) прилегающих [территорий](kodeks://link/d?nd=874785661&toc=47)».

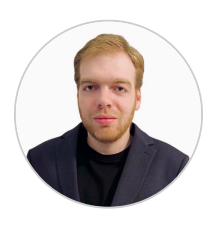

Обзор подготовлен экспертом службы поддержки пользователей систем "Кодекс"/"Техэксперт" Шухманом Никитой Владимировичем на основе анализа Постановления Арбитражного суда Западно-Сибирского округа от 16.04.2024 № Ф04- 1049/2024 по делу № А45-23253/2023.

*© АО «Кодекс», 2024*

*Исключительные авторские и смежные права принадлежат АО «Кодекс».*

*[Политика конфиденциальности персональных данных](https://storage.kodeks.ru/cdn.cloud/files/policy-kpd.pdf)*